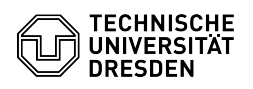

## Barrierefreiheit Telefone

## 03.07.2024 13:25:42

## **FAQ-Artikel-Ausdruck**

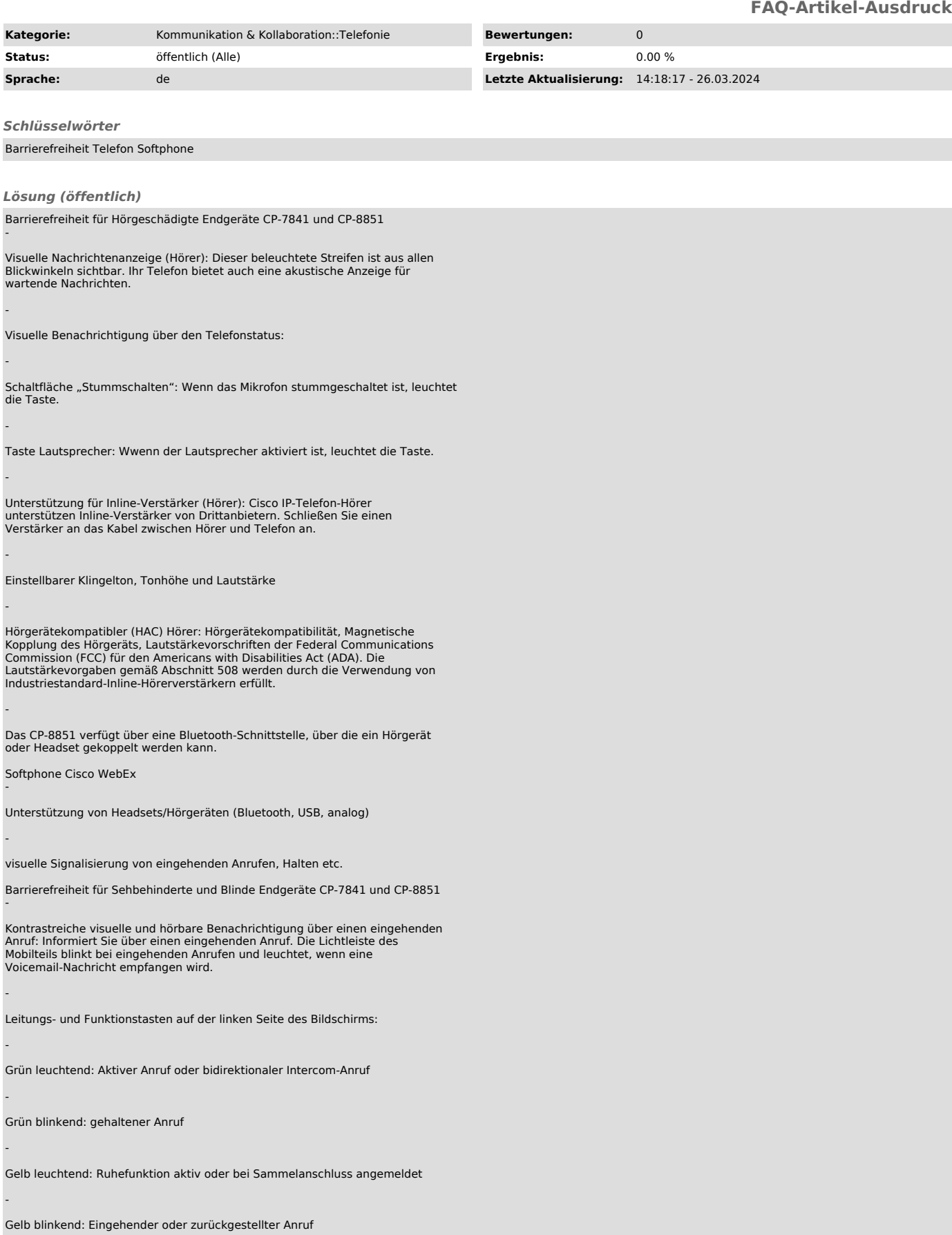

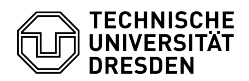

-

-

-

-

-

-

-

-

-

-

-

-

-

-

-

-

-

-

-

-

Rot leuchtend: Leitung wird auf anderem Gerät verwendet

Beleuchteter LCD-Bildschirm mit einstellbarem Kontrast auf dem Cisco IP-Telefon

Standardlayout mit 12 Tasten mit Markierung auf der Taste 5

Tastengruppierungen:

Lautsprecher, Headset, Mikro stumm

Halten, Rückfrage/Verbinden, Konferenz

Voicemail, Einstellungen, Telefonbuch

Lautstärkewippe

Einstellbare Schriftgröße (nur CP-8851)

Voice-Feedback (nur CP-8851 und nur bei amerikanischer Lokalisierung des Telefons)

Softphone Cisco WebEx

Tastaturnavigation und Shortcuts [1]https://help.webex.com/de-de/article/7wr87q/Webex-App%7C-Tastaturnavigation-und-Tastenkombinationen

Unterstützung von Screen-Readern (JAWS Bildschirmleser Version 18 oder höher), unter MAC-OS Unterstützung des integrierten Bildschirmlesers

Dark Modus

Schriftgröße anpassbar

hoher Kontrast: Wenn Sie für Ihr Betriebssystem einen hohen Kontrast festlegen, übernimmt die WebEx-App diese Einstellung und zeigt die von Ihnen ausgewählte kontrastreiche Farbpalette an.

Barrierefreiheit für Personen mit eingeschränkter Mobilität Endgeräte CP-7841 und CP-8851 -

große Tasten

Freisprecheinrichtung

Standardlayout mit 12 Tasten mit Markierung auf der Taste 5

Wandmontage möglich (Wandhalterung für CP-7841)

Softphone Cisco WebEx

Clients für PC/Notebook und Smartphone verfügbar

Unterstützung Fernsteuerung (Rufannahme/Auflegen, Lautstärke, Mikro stumm) bei ausgewählten Headsets [2]https://www.cisco.com/c/en/us/products/unified-communications/uc\_endpoints\_accessories.html

[1] https://help.webex.com/de-de/article/7wr87q/Webex-App%7C-Tastaturnavigation-und-Tastenkombinationen [2] https://www.cisco.com/c/en/us/products/unified-communications/uc\_endpoints\_accessories.html